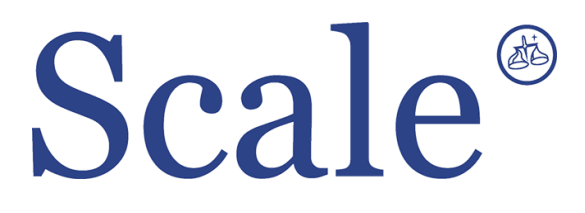

**Индикаторы с функцией дозирования CI5200A. Руководство по эксплуатации.**

### По вопросам продаж и поддержки обращайтесь: sec@nt-rt.ru www.scale.nt-rt.ru

Архангельск (8182)63-90-72 Астана (7172)727-132 Астрахань (8512)99-46-04 Барнаул (3852)73-04-60 Белгород (4722)40-23-64 Брянск (4832)59-03-52 Владивосток (423)249-28-31 Волгоград (844)278-03-48 Вологда (8172)26-41-59 Воронеж (473)204-51-73 Екатеринбург (343)384-55-89 Иваново (4932)77-34-06 Ижевск (3412)26-03-58 Иркутск (395)279-98-46 Казань (843)206-01-48 Калининград (4012)72-03-81 Калуга (4842)92-23-67 Кемерово (3842)65-04-62

 Киров (8332)68-02-04 Краснодар (861)203-40-90 Красноярск (391)204-63-61 Курск (4712)77-13-04 Липецк (4742)52-20-81 Магнитогорск (3519)55-03-13 Москва (495)268-04-70 Мурманск (8152)59-64-93 Набережные Челны (8552)20-53-41 Нижний Новгород (831)429-08-12 Новокузнецк (3843)20-46-81 Новосибирск (383)227-86-73 Омск (3812)21-46-40 Орел (4862)44-53-42 Оренбург (3532)37-68-04 Пенза (8412)22-31-16 Пермь (342)205-81-47 Ростов-на-Дону (863)308-18-15 Рязань (4912)46-61-64

Самара (846)206-03-16 Санкт-Петербург (812)309-46-40 Саратов (845)249-38-78 Севастополь (8692)22-31-93 Симферополь (3652)67-13-56 Смоленск (4812)29-41-54 Сочи (862)225-72-31 Ставрополь (8652)20-65-13 Сургут (3462)77-98-35 Тверь (4822)63-31-35 Томск (3822)98-41-53 Тула (4872)74-02-29 Тюмень (3452)66-21-18 Ульяновск (8422)24-23-59 Уфа (347)229-48-12 Хабаровск (4212)92-98-04 Челябинск (351)202-03-61 Череповец (8202)49-02-64 Ярославль (4852)69-52-93

#### **Меры предосторожности**

- не нажимайте на клавиши индикатора с силой, достаточно легкого нажатия
- не применяйте при чистке воспламеняющихся материалов
- не допускайте попадания под дождь
- избегайте внезапных перепадов температуры
- не устанавливайте индикатор вблизи источников высоковольтного напряжения и электромагнитных излучений
- не используйте индикатор в пыльных помещениях и помещениях с повышенной влажностью
- избегайте попадания прямых солнечных лучей
- не устанавливайте индикатор в местах с повышенной вибрацией

#### **Характеристики**

- высокое качество и точность
- простота в эксплуатации
- защита от радио и электромагнитных помех
- запоминание результата взвешивания при внезапном отключении питания

#### **Основные функции**

- запоминание даты, времени и результата взвешивания при внезапном отключении питания
- изменяемый диапазон значений
- установка значения веса тары с клавиатуры
- три релейных входа (ноль, тара, печать)
- четыре релейных выхода (ноль, верхняя граница, нижняя граница, завершение процесса)
- пользователь может задать значение НПВ и дискреты.
- Встроенные процедуры тестирования

# **2. Техническая спецификация**

• аналоговая часть и АЦП

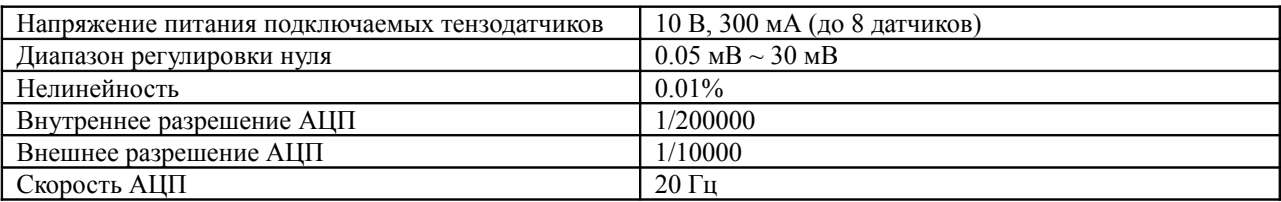

#### • цифровая часть

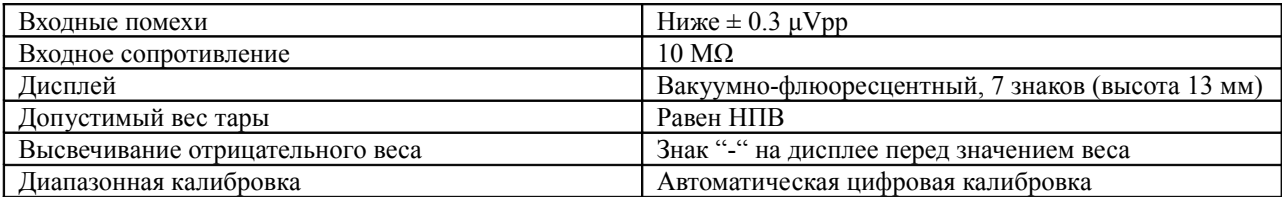

# Индикаторы дисплея

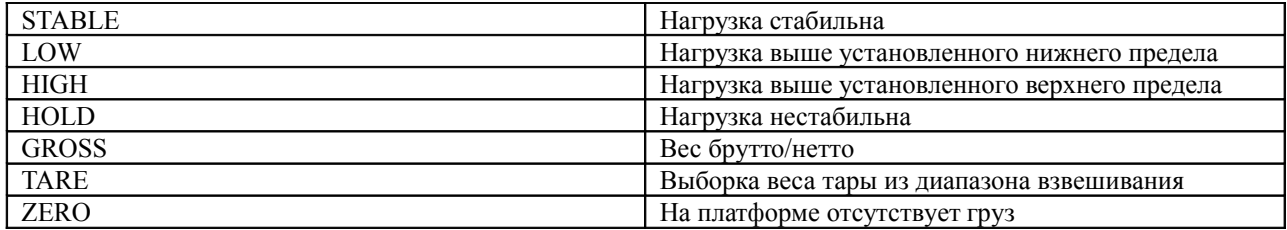

#### Общая спецификация

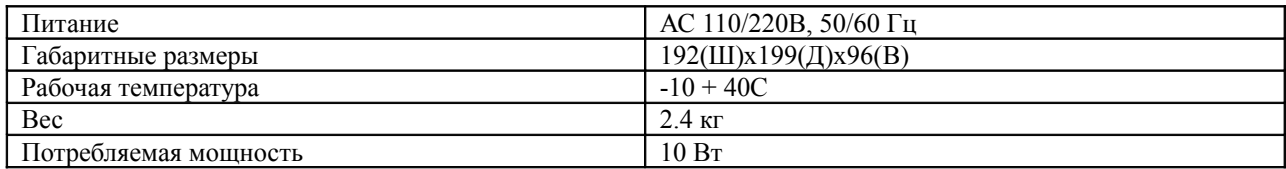

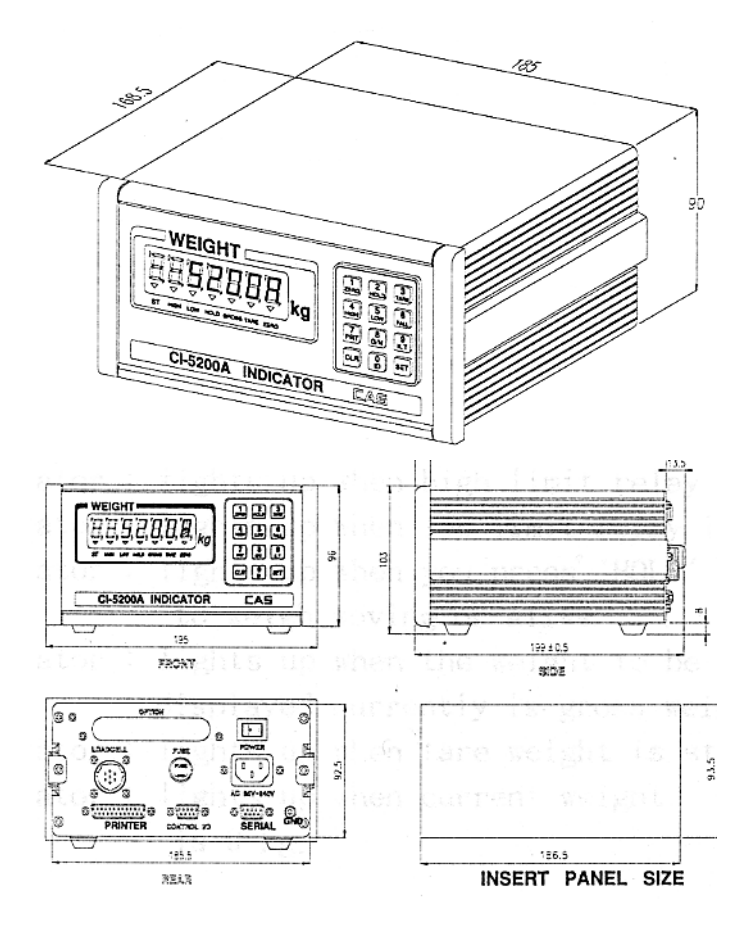

# **4. Передняя панель**

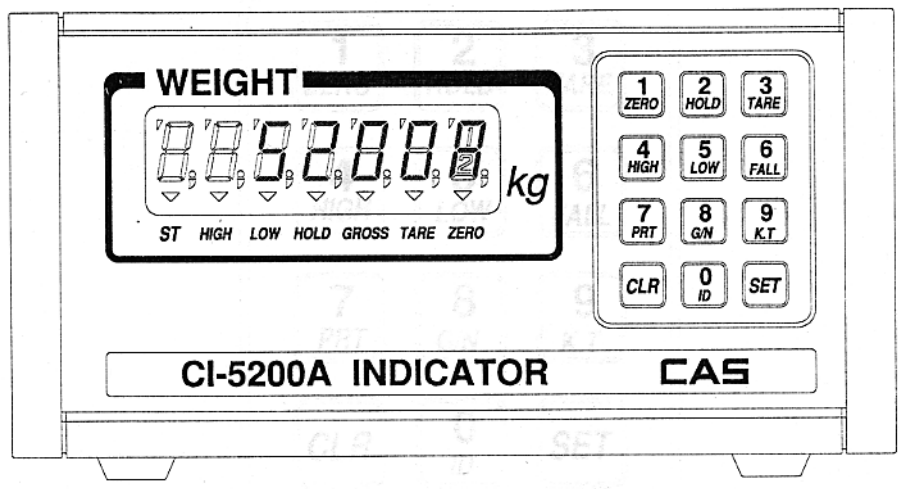

Тип дисплея – вакуумно-флюоресцентный.

# **Индикаторы дисплея:**

**STABLE** – загорается, если груз на весах стабилен.

**HIGH** - загорается при достижении верхнего предела веса

**LOW** – загорается при достижении нижнего предела веса

**HOLD** – загорается при нажатии клавиши HOLD при взвешивании подвижных (живых) объектов

**GROSS** – загорается, если текущий вес на дисплее – брутто-вес.

**TARE** – загорается, если при взвешивании учитывается вес тары

**ZERO** – загорается, если текущий вес равен нулю.

#### **Клавиатура**

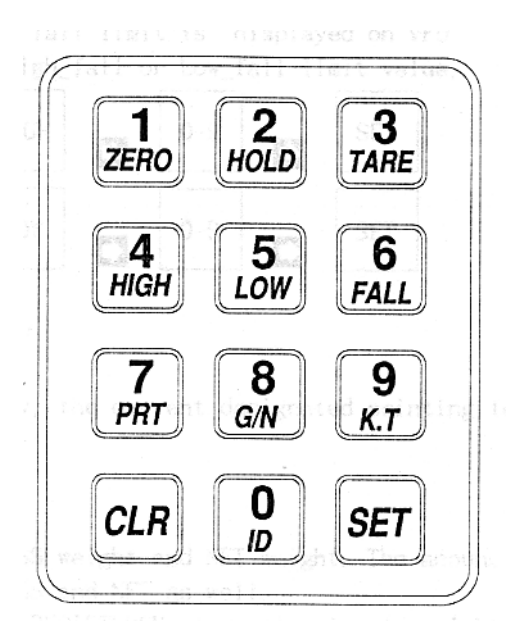

### **ZERO/1**

При пустой платформе нажатие на эту клавишу устанавливает показания дисплея в ноль. (пользователь устанавливает диапазон нуля с помощью функции F11 в пределах от 4% до 10% от НПВ). Клавиша используется также для входа в режим TEST.

### **HOLD/2**

Используется для вычисления среднего или максимального значения веса и отображения результата на экране дисплея. Также используется для входа в режим SET.

#### **TARE/3**

Используется для учета веса тары при взвешивании.

Положите тару на весы и нажмите клавишу – весы запомнят вес тары. Если нажать клавишу при ненагруженной платформе весов, вес тары будет удален из памяти. Клавиш также используется для входа в режим CAL.

#### **HIGH/4**

При нажатии на дисплее высвечивается значение верхнего предела веса. Это значение можно изменить с помощью следующей последовательности клавиш:

## $HIGH/4 \rightarrow 0-9 \rightarrow SET$

#### **LOW/5**

При нажатии на дисплее высвечивается значение нижнего предела веса. Это значение можно изменить с помощью следующей последовательности клавиш:

#### $LOW/5 \rightarrow 0-9 \rightarrow SET$

#### **FALL/6**

При последовательном нажатии клавиш FALL и LOW или FALL и HIGH на экране дисплея высвечиваются значения допусков для нижнего предела веса или для верхнего предела веса (выходное реле LOW при заданном значении LOW\_FALL срабатывает, если вес достигает значения LOW-LOW\_FALL, выходное реле HIGH срабатывает, если вес достигает значения HIGH-HIGH\_FALL). Значения допусков можно изменить с помощью последовательностей клавиш:

 $FALL/6 \rightarrow HIGH \rightarrow 0-9 \rightarrow SET$ 

 $FALL/6 \rightarrow LOW \rightarrow 0-9 \rightarrow SET$ 

### **PRT/7**

При нажатии на эту клавишу происходит печать результатов взвешивания в заранее установленной пользователем форме.

### **G/N/8**

Переключение между показаниями брутто и нетто веса (при этом на индикаторе загораются соответствующие индикаторы GROSS или NET).

#### **K.T./9**

Ввод значения тары вручную. Если вес тары заранее известен, нажмите клавишу K.T. и с помощью цифровой клавиатуры введите вес тары, затем нажмите клавишу SET.

### $K.T./9 \rightarrow 0-9 \rightarrow SET$

#### **ID/0**

Клавиша ID используется для ввода идентификационного номера индикатора (диапазон значений от 0 до 20). Если значение выходит за границы диапазона, на дисплее высвечивается сообщение об ошибке ERR7.

## $ID/0 \rightarrow 0-9 \rightarrow SET$

## **CLR**

Используется для исправления ошибочно введенных данных при наборе на цифровой клавиатуре веса тары или ID номера.

Используется для ввода значений с плавающей точкой, например 0.2 или 0.01 и т.д.

### **SET**

Используется для сохранения в памяти введенных данных и для перехода в режимы CALIBRATION, TEST, SET.

#### **0-9**

Используются для ввода цифровых значений.

#### **5. Задняя панель**

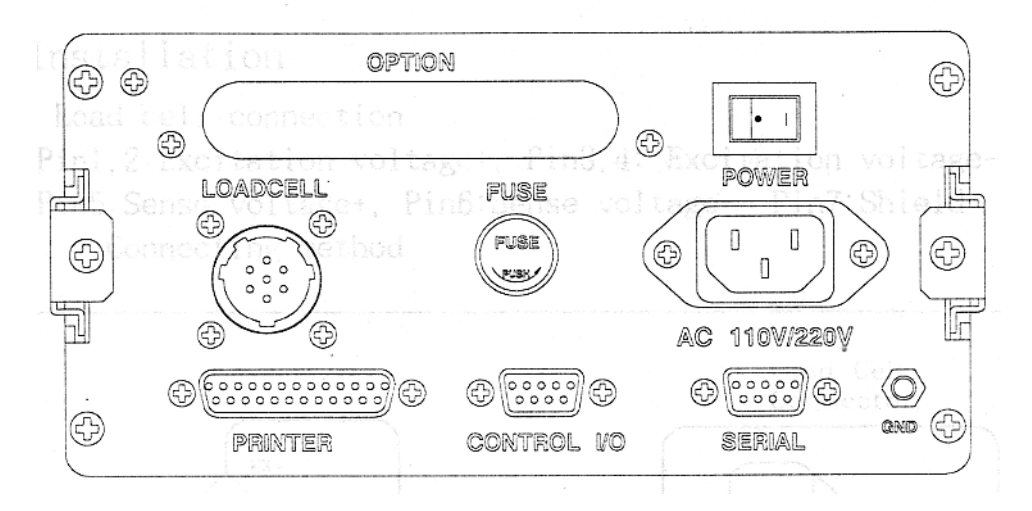

PRINTER - параллельный порт

CONTROL I/O – внешний вход ZERO, TARE, PRINT, внешний выход ZERO, HIGH, LOW, FINAL SERIAL – RS232C/422/485 FUSE - предохранитель 160 мА 250 В

LOADCELL – порт для подсоединения датчика веса

POWER – гнездо для кабеля питания (220В 50Гц)

GND – клемма заземления

POWER – клавиша включения питания

OPTION – аналоговый блок

#### **6. Установка и соединение.**

## **6.1 Установка**

# **6.1.1 Подсоединение датчика веса.**

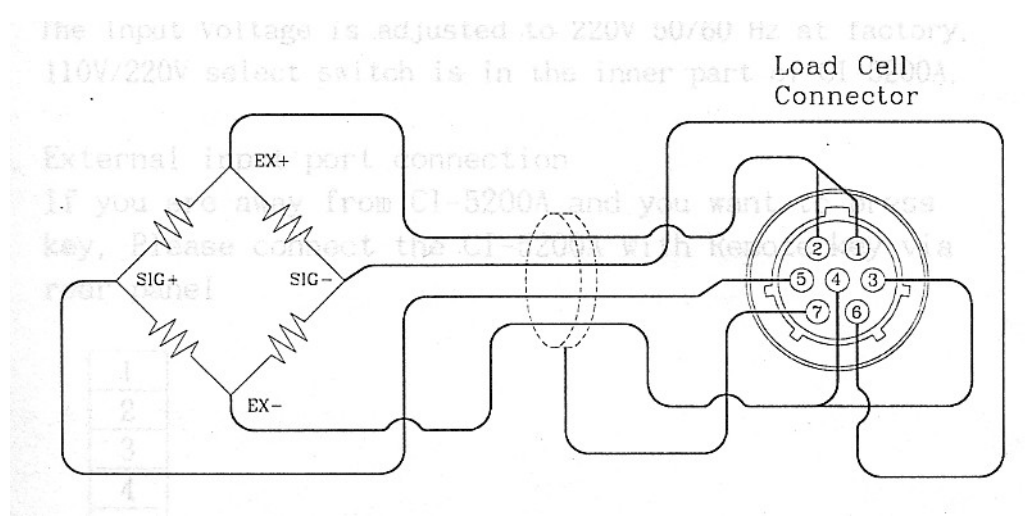

Цвета проводов для датчиков производства CAS:

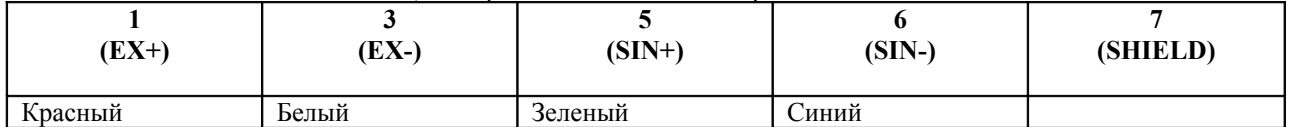

Разрешающую способность рекомендуется устанавливать в зависимости от выходного сигнала датчика согласно таблице:

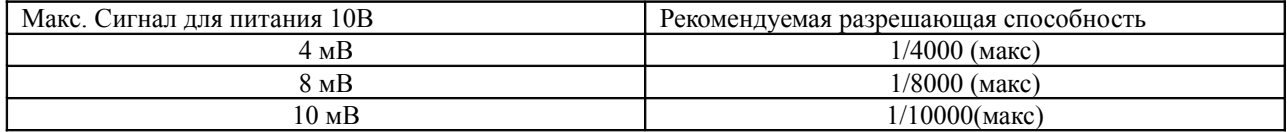

# **6.1.2 Включение в сеть**

Подсоедините кабель питания и включите тумблер питания на задней панели индикатора.

# 6.1.3 **Подключение удаленного устройства управления (через CONTROL I/O)**

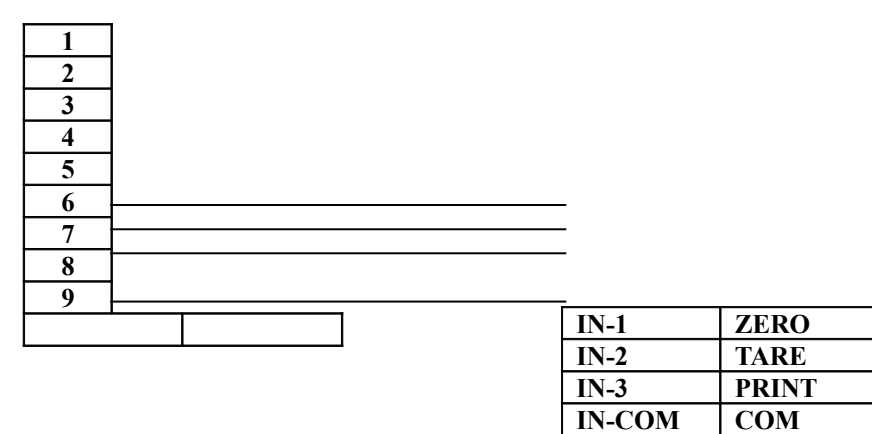

**MALE**

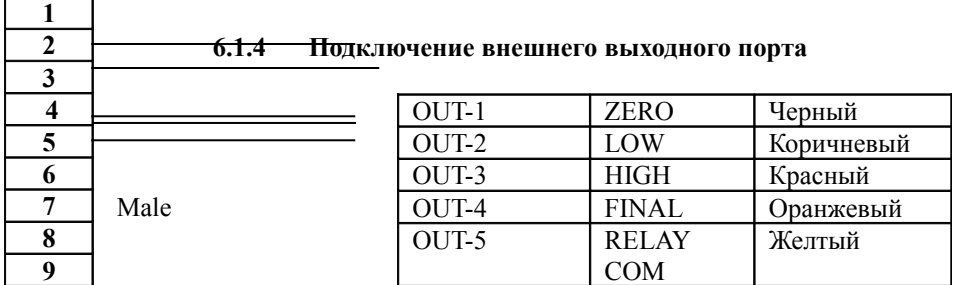

### **7. Режим TEST**

## **7.1 Вход в режим**

Нажмите клавишу **ZERO/1** и, удерживая, включите питание. Выбор теста осуществляется с помощью цифровых клавиш 1-9. Клавиша SET используется для перехода к следующему тесту. Клавиша ENTER – завершение режима тестирования.

### **7.2 Меню режима**

- TEST1 тест клавиатуры индикатора
- TEST2 тест дисплея
- TEST3 тест тензодатчика и АЦП
- TEST4 тест порта RS232C/422/485
- TEST5 тест принтера
- TEST6 тест RAM
- TEST7 тест входа/выхода для внешних подключаемых к индикатору устройств
- TEST8 тест релейных выходов
- TEST9 тест аналоговых выходов

### **TEST1**

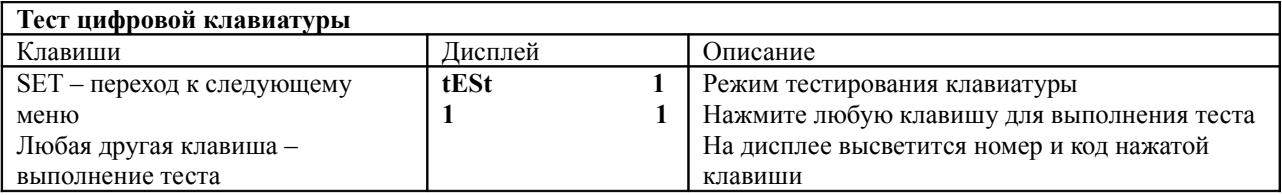

# Таблица номеров и кодов клавиш

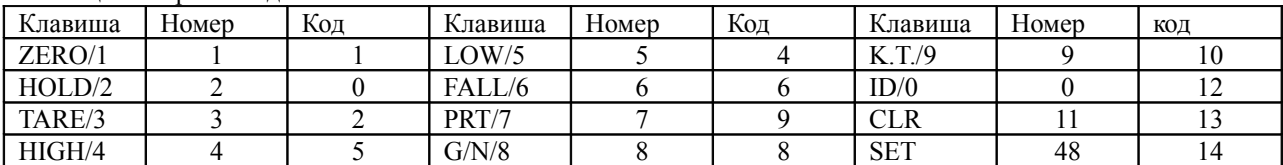

## **TEST2**

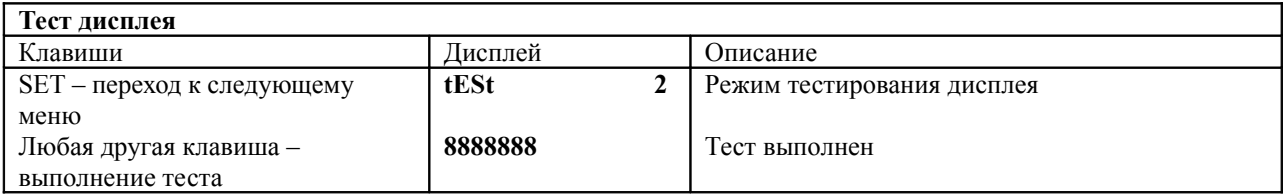

#### **TEST3**

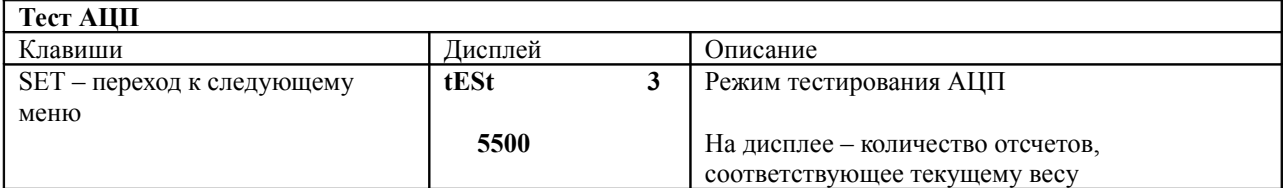

Показания на дисплее должны изменяться (вне зависимости от того, подключен ли к индикатору тензодатик).

**TEST4**

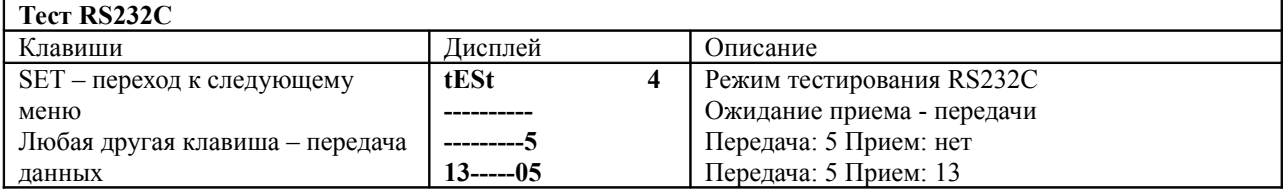

Данный тест проводится только после соединения порта индикатора и порта компьютера.

Перед выполнением теста убедитесь в соответствии параметров порта компьютера и индикатора (F09).

**TEST5**

| Тест принтера              |               |                                  |
|----------------------------|---------------|----------------------------------|
| Клавиши                    | Лисплей       | Јписание                         |
| SET - переход к следующему | tESt          | Режим тестирования принтера      |
| меню                       | <b>GOOD</b>   | Тест прошел без ошибок           |
| Любая другая клавиша -     | <b>ERR 06</b> | Проверьте подсоединение принтера |
| выполнение теста           |               |                                  |

Тест выполняется только в том случае, если установлена опция принтера.

Предварительно определите тип принтера (F08).

Сообщение GOOD высвечивается на дисплее при правильном подсоединении и соответствии типа принтера установленному в SET F08.

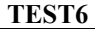

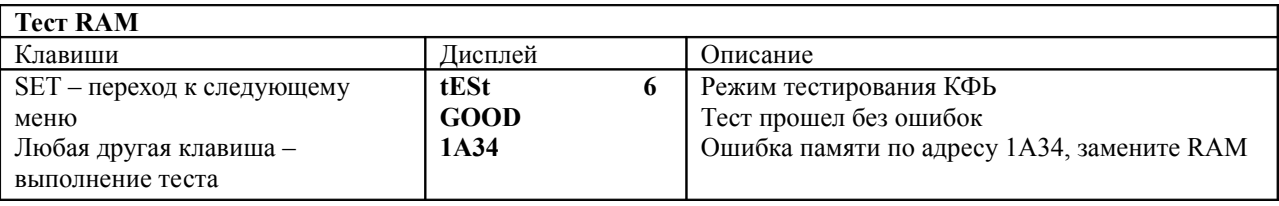

При выполнении теста на экране дисплея появляются бегущие точки, затем, при успешном завершении теста, сообщение GOOD.

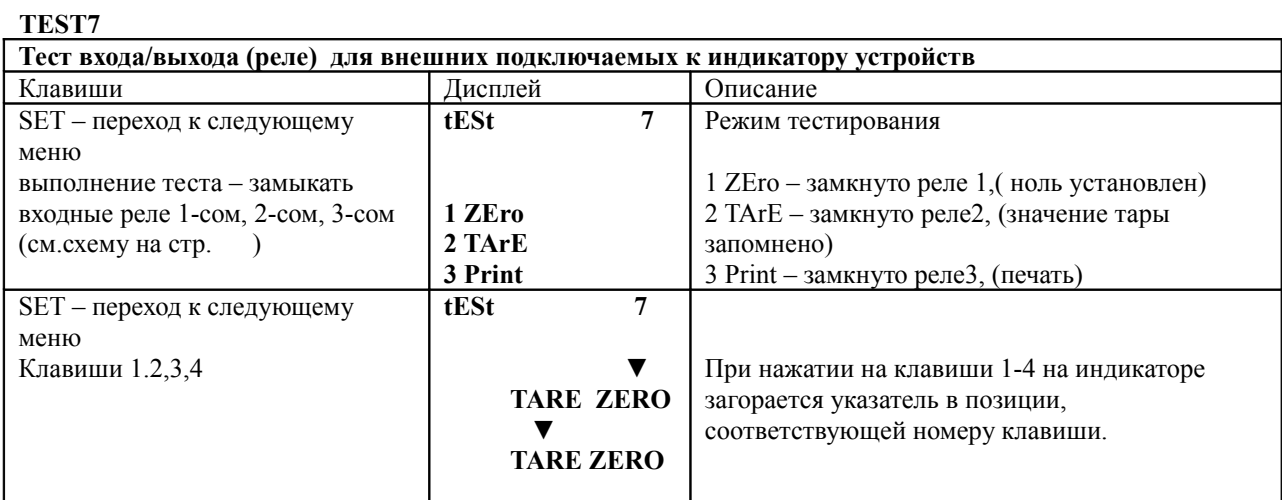

Прохождение теста входных реле сопровождается звуковым сигналом.

# **TEST8**

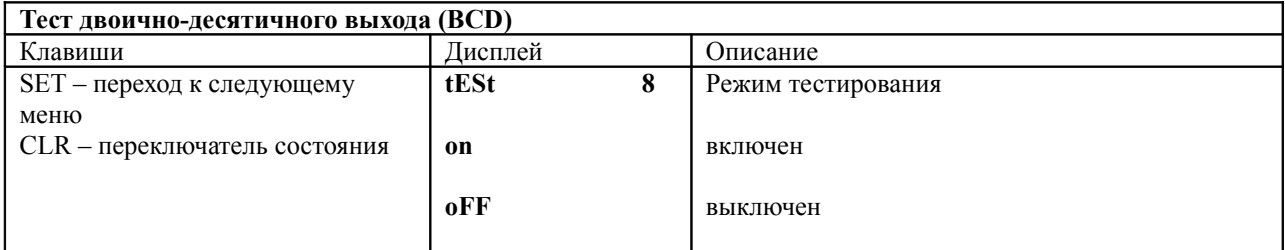

# **TEST9 (проводится, если аналоговый блок установлен).**

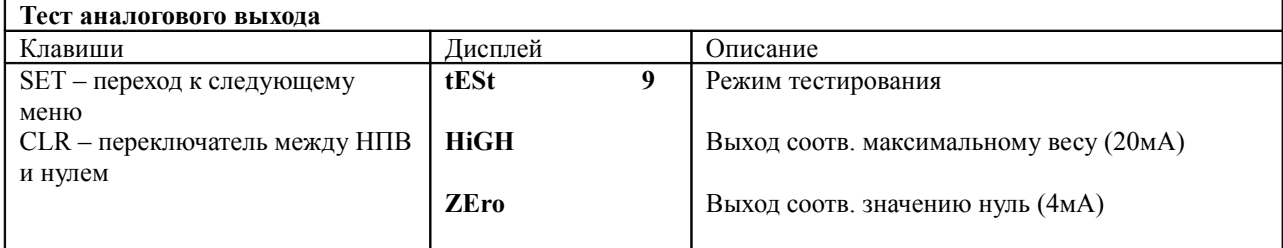

#### **8. Режим калибровки**

#### **8.1 Вход в режим**

Нажмите клавишу TARE/3 и, удерживая ее, включите питание. Цифровая клавиатура в данном режиме используется для изменения текущих значений. Клавиша SET предназначена для перехода к следующему пункту меню.

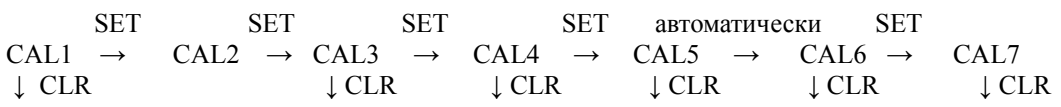

## ВЫБОР МЕНЮ 1 -7

# ↓ CLR РЕЖИМ ВЗВЕШИВАНИЯ

#### **8.2 Меню режима калибровки**

CAL1 – установка значения НПВ

CAL2 - установка значения дискреты

CAL3 – установка значения калибровочного веса

CAL4 – калибровка нуля

CAL5 – калибровка весом (диапазонная калибровка)

CAL6 - подтверждение результата калибровки весом

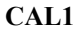

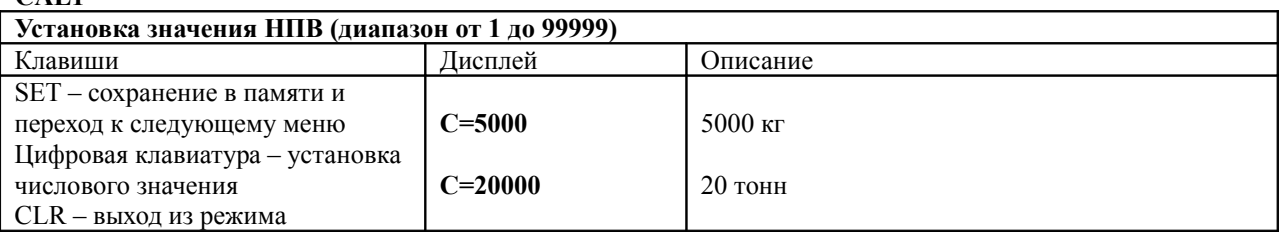

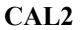

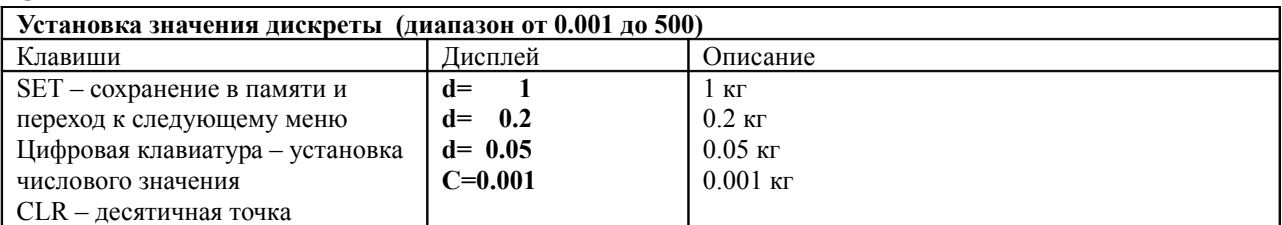

Внешнее разрешение вычисляется делением значения дискреты на НПВ и не должно превышать 1/10000. Если при вводе значений нажать какую-либо клавишу кроме 1,2,5 и 0, звучит сигнал для повторной попытки ввода правильного значения.

**CAL3**

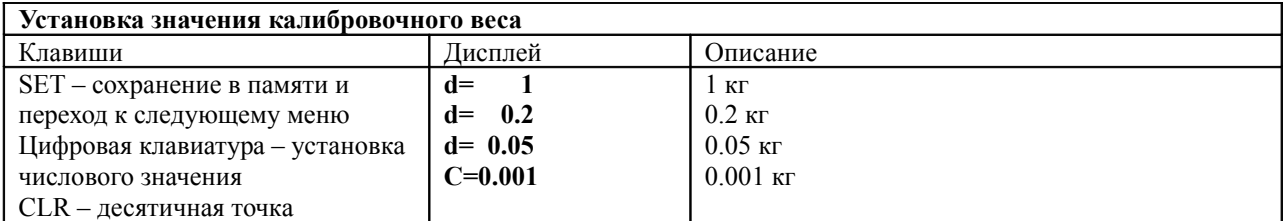

Значение калибровочного веса должно находится в пределах 10%-100% от НПВ. Если значение калибровочного веса меньше 10%НПВ, на дисплее высвечивается сообщение об ошибке ERR 22, если больше 100%НПВ – ERR 23.

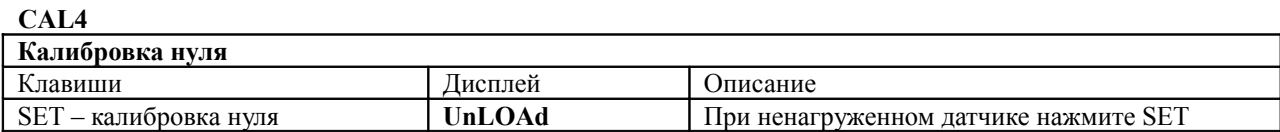

Идет процесс калибровки Калибровка завершена, переход к диапазонной калибровке – автоматический.

Если калибровка нуля завершена успешно, на дисплее загорается сообщение SUCCESS и индикатор автоматически переходит в режим CAL5. Если значение нуля слишком мало, на дисплее высвечивается сообщение ERR 27, если слишком велико – ERR 26. Калибровка нуля может быть проведена независимо, для этого вместо SET необходимо нажать ZERO.

## **CAL5**

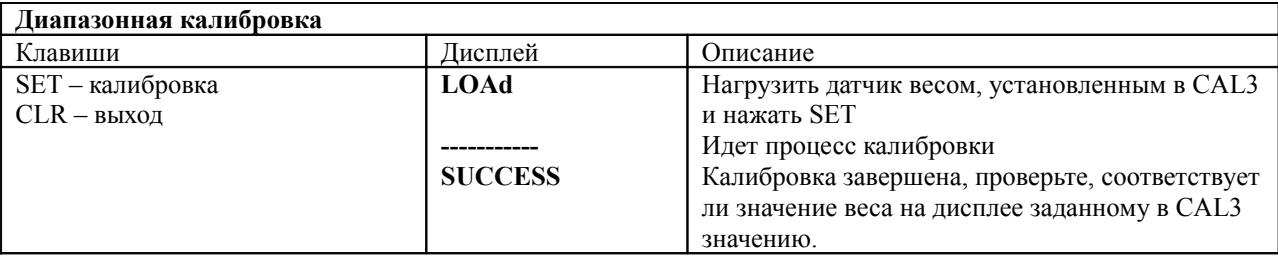

При успешном завершении калибровки на дисплее загорается сообщение SUCCESS. Если значение калибровочного веса было задано слишком малое, на дисплее высветится сообщение ERR24. В этом случае повторите калибровку с меньшим разрешением.

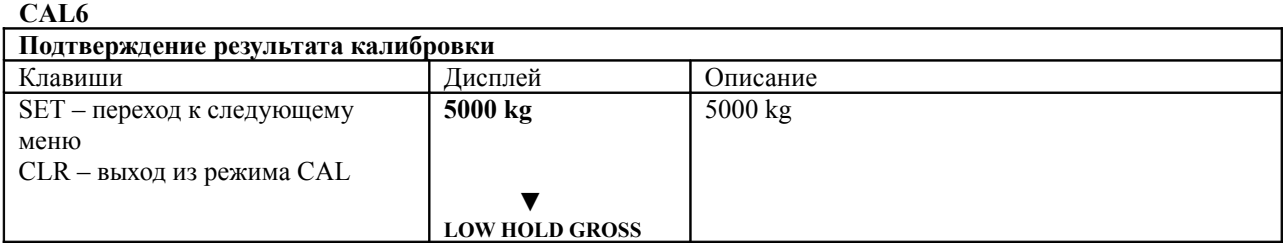

CI-5200 переходит к режиму CAL6 после успешного завершения диапазонной калибровки. Убедитесь, что значение веса на дисплее соответствует заданному в CAL3. Снимите нагрузку с датчика и убедитесь, что на дисплее высветиться значение 0. После этого дважды нажмите клавишу SET и клавишу CLR два раза для перехода в режим взвешивания.

### 9. **Режим SET.**

# **9.1 Как войти в режим.**

Нажмите клавишу 2/HOLD и, удерживая, включите питание. Если индикатор включен и находится в режиме взвешивания, нажмите клавишу 2/HOLD и удерживайте в течение 3 сек.

# **9.2 Клавиши управления**

Цифровые клавиши – для изменения значений, клавиша SET- для запоминания введенных значений и переход в режим выбора меню, CLR – для перехода в режим выбора меню без запоминания введенных значений, \* - для переключения состояний ON/OFF в режимах F07, F13, F15, F22.

### **9.3 Меню режима SET**

- F01 изменение даты
- F02 изменение времени
- F03 установка режима печати
- F04 установка частоты обновления показаний дисплея
- F05 установка условий стабильности веса
- F06 установка условий автоматического слежения нуля
- F07 установка функции сохранения результатов взвешивания при сбое питания
- F08 выбор типа принтера
- F09 выбор скорости обмена данных для RS232
- F10 выбор способа усреднения
- F11 выбор рабочего диапазона клавиши ZERO
- F12 выбор формата печати
- F13 выбор условий реакции на нажатие клавиш ZERO и TARE
- F14 выбор режима обмена данными с компьютером
- F15 установка значения счетчика взвешиваний
- F16 ввод сообщения пользователя для печати
- F20 выбор режима работы релейных выходов
- F21 выбор времени задержки срабатывания реле

F22 – выбор режима срабатывания реле ZERO

F24 – задание идентификационного номера индикатора

F25 – выбор конфигурации опционально установленных устройств

F26 – выбор знака двоично-десятичной логики

**F01**

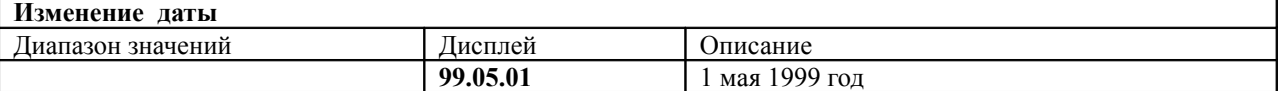

Для перемещения курсора используйте клавишу CLR, для ввода значения – цифровую клавиатуру.

**F02**

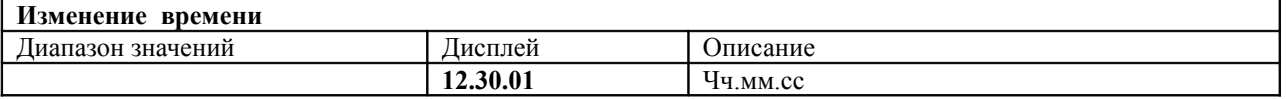

Для перемещения курсора используйте клавишу CLR, для ввода значения – цифровую клавиатуру.

#### **F03**

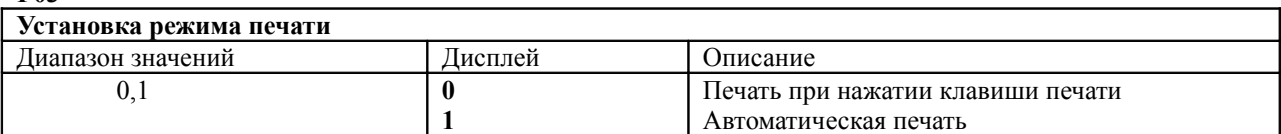

**F04**

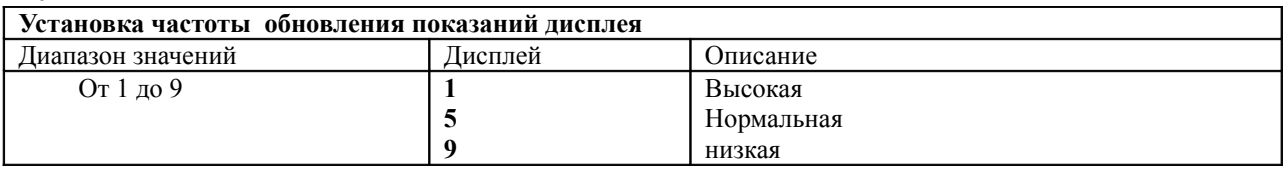

Значение выбирается в соответствии с условиями использования системы взвешивания.

#### **F05**

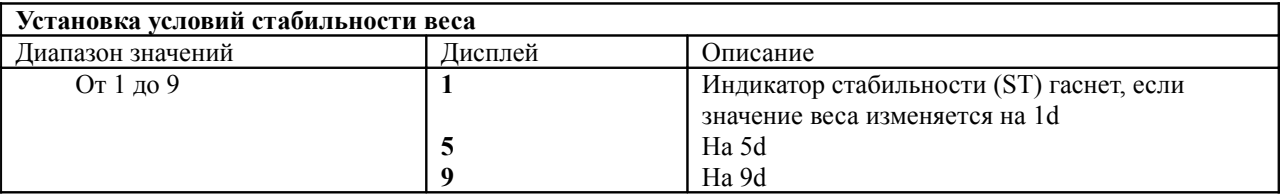

**F06**

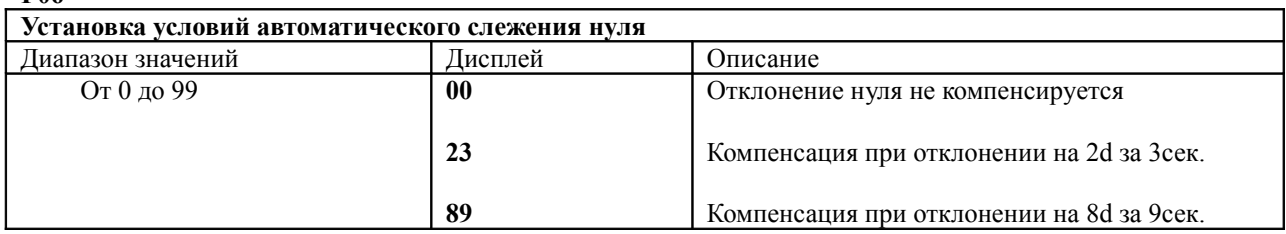

Первая цифра – значение отклонения, вторая – время, за которое происходит отклонение.

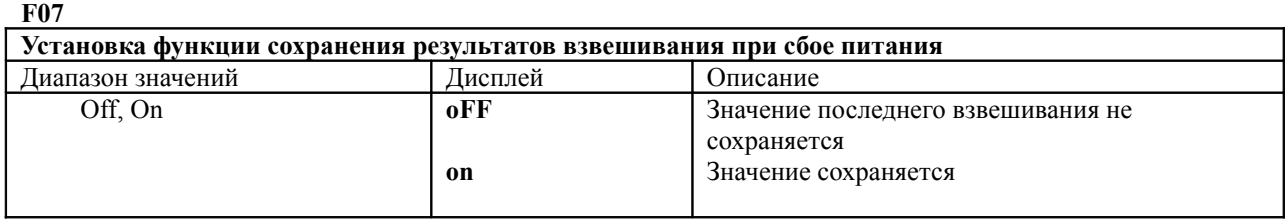

Для перехода от одного значения к другому используется любая клавиша цифровой клавиатуры.

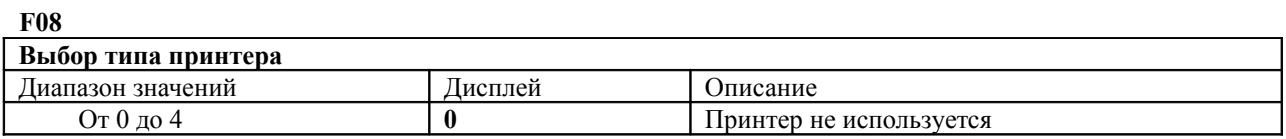

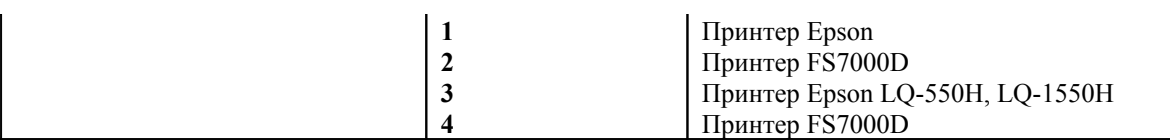

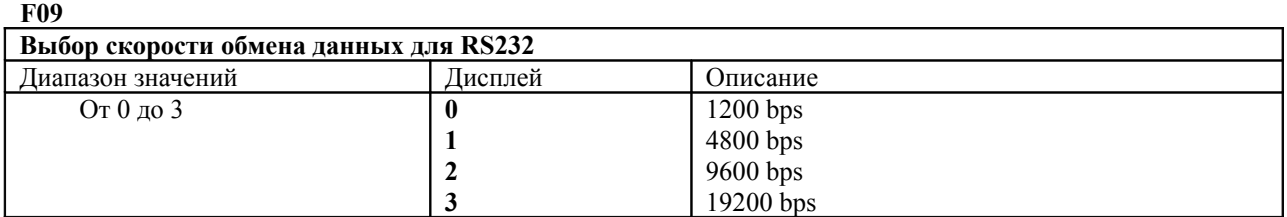

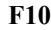

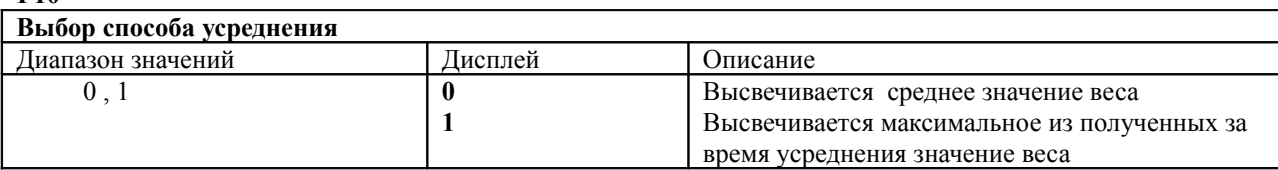

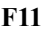

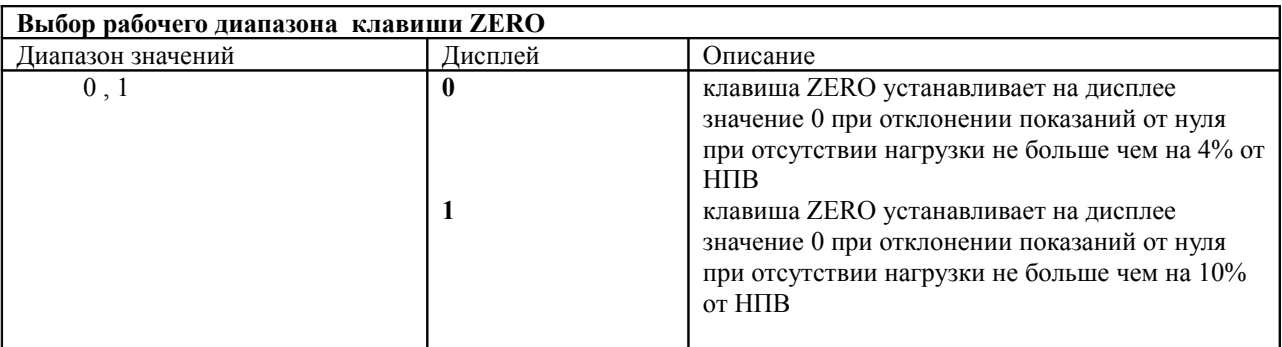

# **F12**

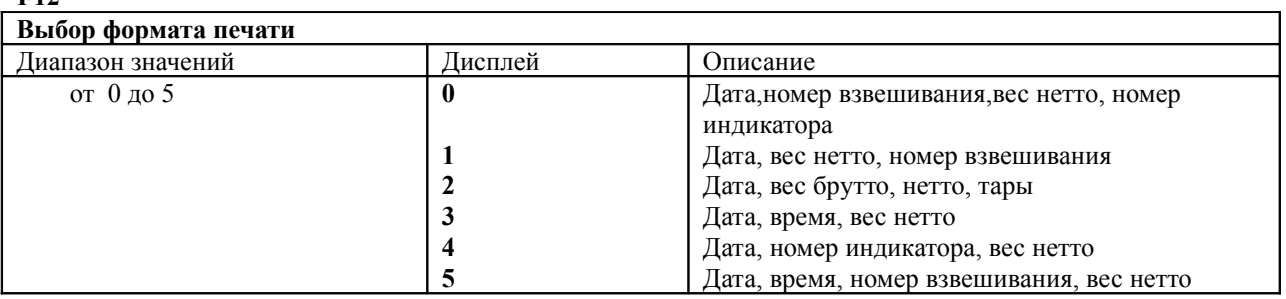

**F13**

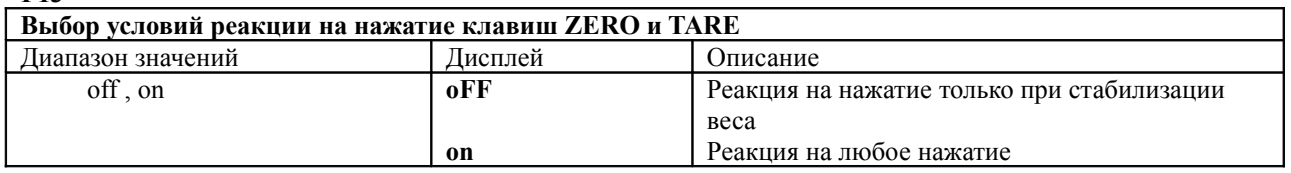

Переключение состояния – с помощью любой цифровой клавиши

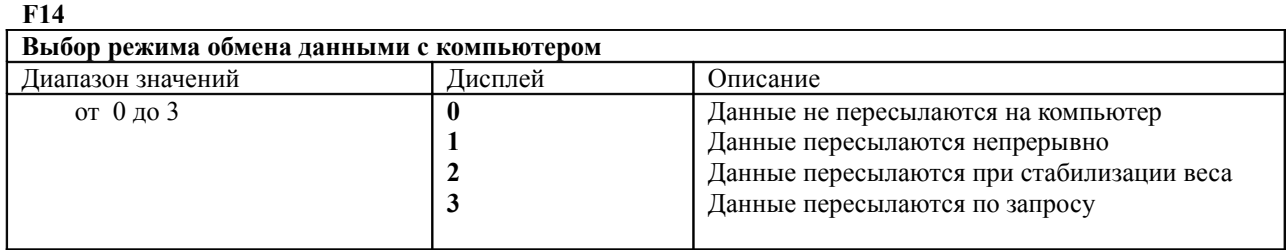

Байт запроса определяется установкой F24. Значение F08 не должно быть равно 4.

**F15**

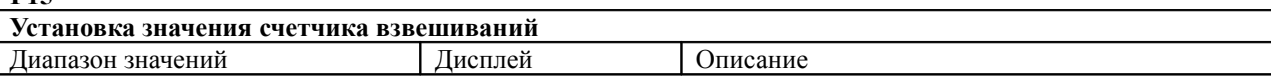

**on**

Переключение значения – любой цифровой лавишей.

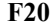

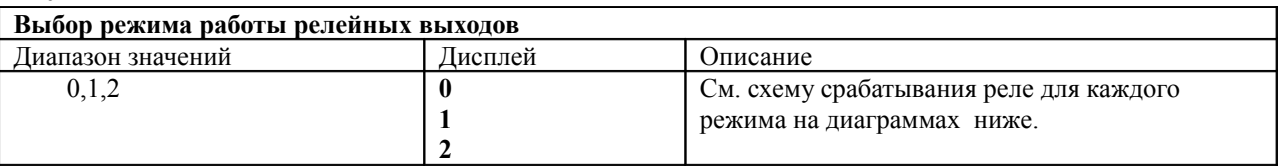

## **F20=0**

< LIMIT Mode >

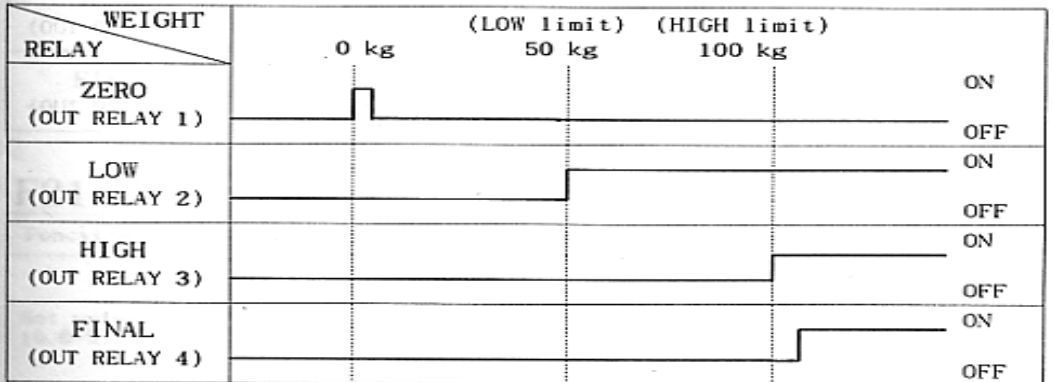

Если заданы значения Low-Fall и High\_Fall, то реле Low переходит в On при нагрузке, равной Low\_limit - Low\_fall и реле High переходит в On при нагрузке, равной High\_limit - High\_Fall. **F20=1**

< CHECKER MODE >

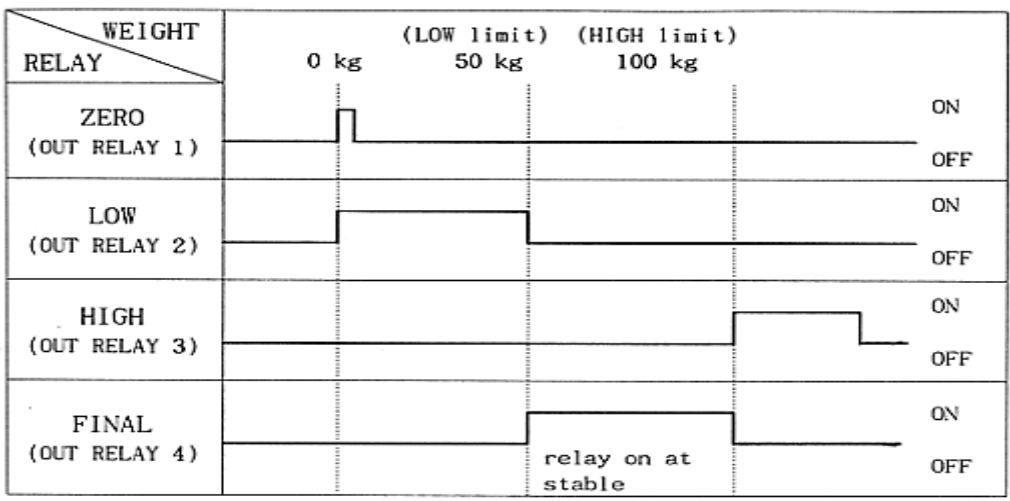

**F20=2**< Limit type hecker Mode >

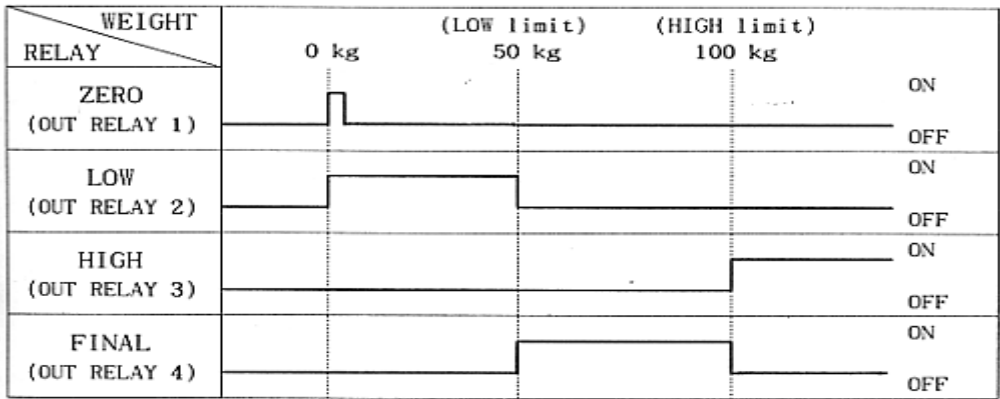

**F21**

**Выбор времени задержки срабатывания реле**

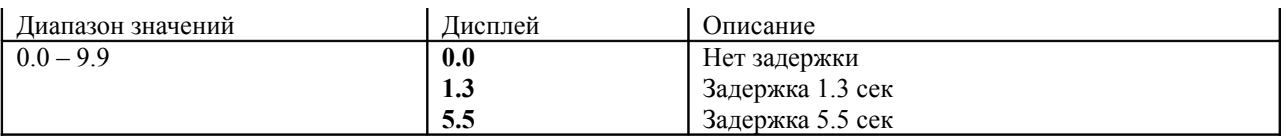

**F22** 

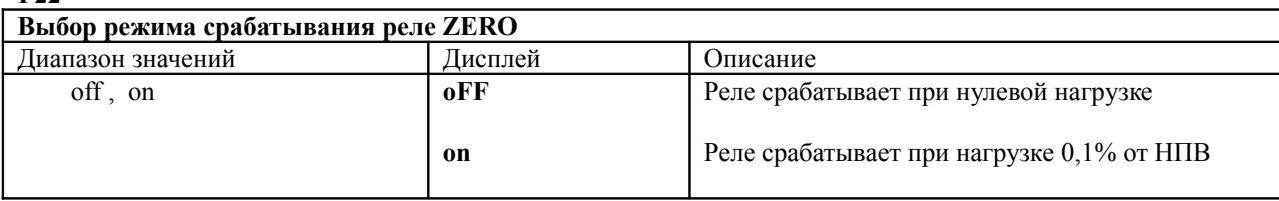

Переключение состояний – клавишей CLR.

# **F24**

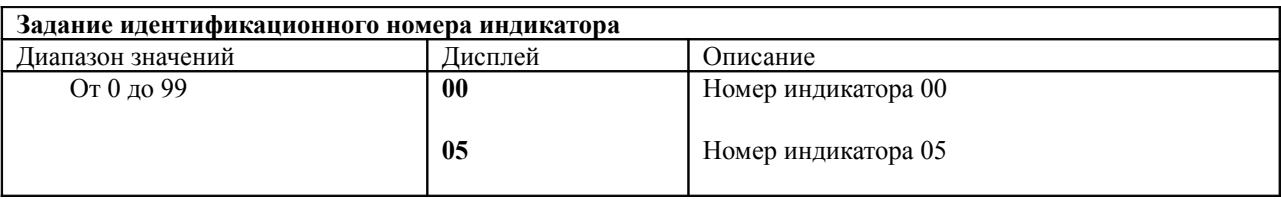

Номер устройства совпадает с байтом запроса, посылаемым с компьютера на индикатор для получения данных о результатах взвешивания при обмене по RS232C (если F14 установлен равным 3).

**F25** 

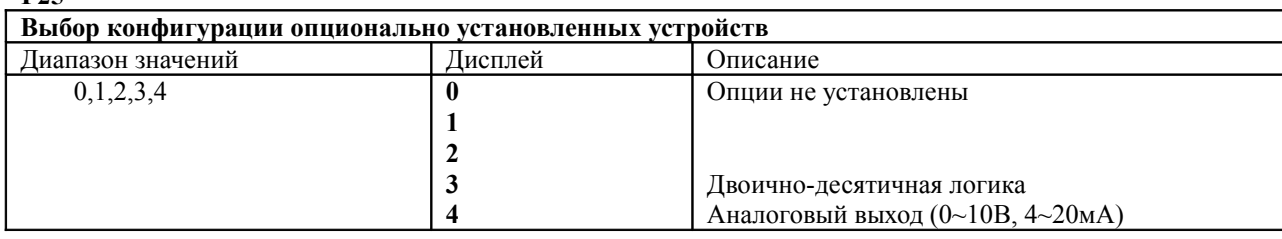

**F26**

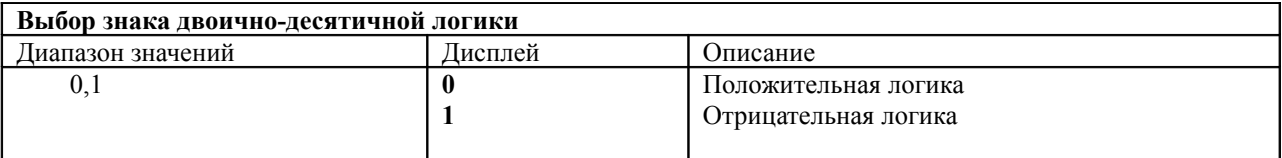

### **10. Режим взвешивания**

### **10.1 Как войти в режим**

Включите индикатор с помощью тумблера на задней панели.

### 10.2 **Использование клавиатуры в режиме взвешивания**

**ZERO –** устанавливает значение веса, отображаемое на индикаторе, равным нулю (при отсутствии нагрузки).

**HOLD –** используется при взвешивании подвижных и живых объектов

**TARE –** используется для сохранения в памяти и для удаления из памяти веса тары.

**HIGH –** позволяет задать или изменить значение верхней границы веса при дозировании. Для этого нажмите клавишу HIGH, затем с помощью цифровой клавиатуры задайте требуемое значение и нажмите клавишу SET. **LOW -** позволяет задать или изменить значение нижней границы веса при дозировании. Для этого нажмите клавишу LOW, затем с помощью цифровой клавиатуры задайте требуемое значение и нажмите клавишу SET. **FALL –** позволяет установить допуски отклонений от значений нижней и верхней границ веса при дозировании. Последовательность нажатия клавиш: FALL →HIGH → 0-9 → SET (0-9 – определение значения параметра с помощью цифровой клавиатуры) или FALL→LOW→ 0-9 → SET.

**PRT –** используется для печати результатов взвешивания в форме, заданной в режиме SET.

**G/N –** позволяет отображать на дисплее нетто или брутто вес.

**K.T –** используется для ввода с клавиатуры заранее известного веса тары. Последовательность нажатия клавиш:  $K.T \rightarrow 0-9 \rightarrow SET$ 

**CLR –** позволяет исправлять ошибки ввода, а также используется для ввода десятичной точки.

**ID –** используется для ввода идентификационного номера индикатора.

**SET –** используется для сохранения введенных данных и для выхода из режимов CAL, TEST, SET.

**0~9** – для ввода цифровых значений.

# 10.3 **Примеры работы с индикатором CI-5200A.**

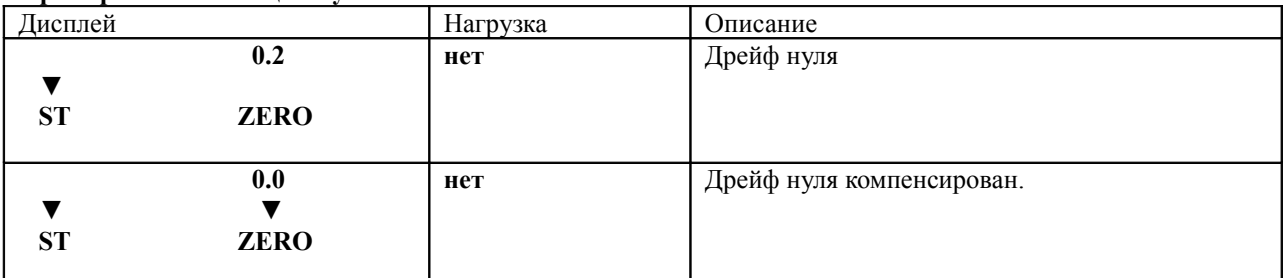

# **Пример 1. Компенсация нуля.**

Диапазон компенсируемых значений устанавливается в диапазоне от 2% до 10% НПВ в меню SET (F11). Возможность использования ZERO при нестабильной нагрузке – меню SET (F13).

# **Пример 2. Учет веса тары (вес тары предварительно неизвестен).**

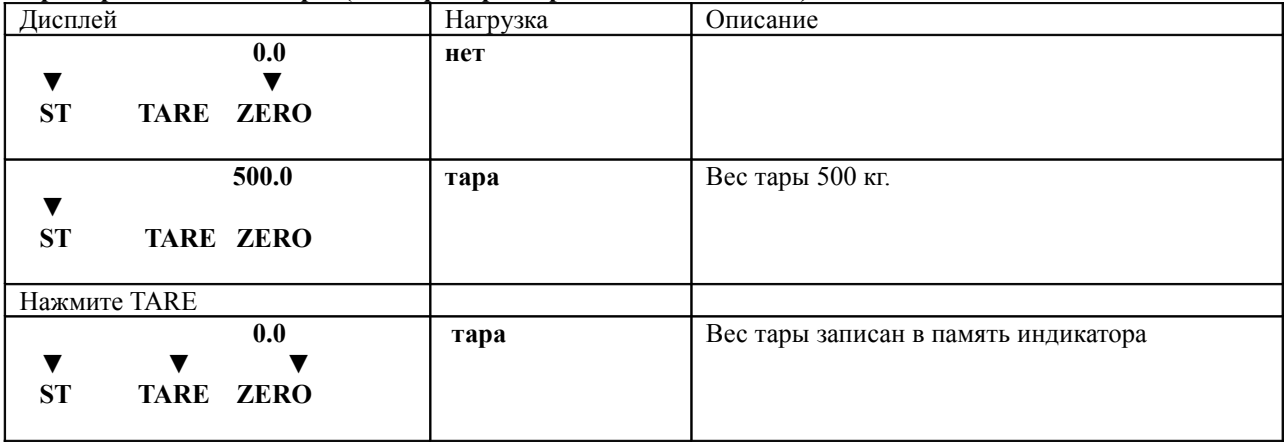

# **Пример 3. Учет веса тары (вес тары предварительно известен).**

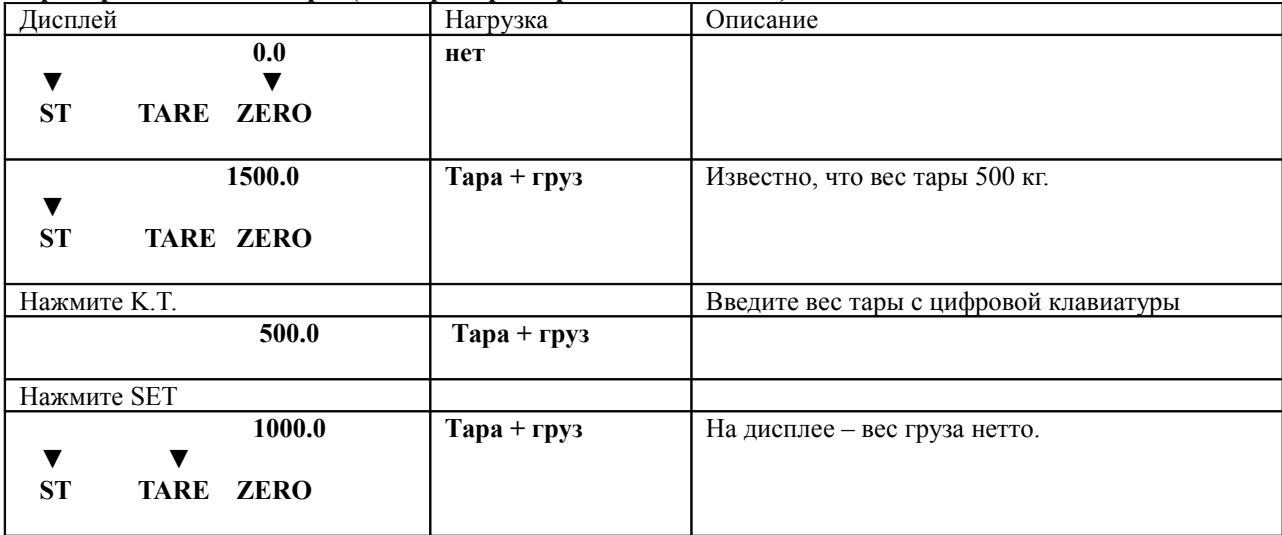

### **Пример 4. Удаление из памяти веса тары**

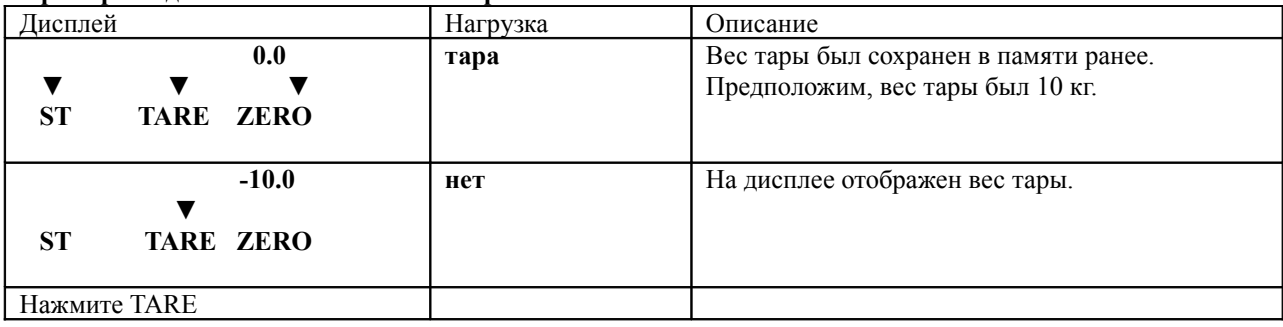

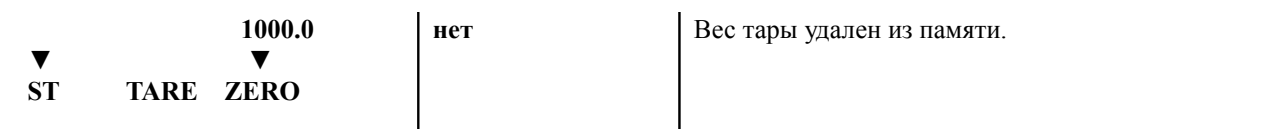

### **Пример 5. Отображение на дисплее значения нетто или брутто веса.**

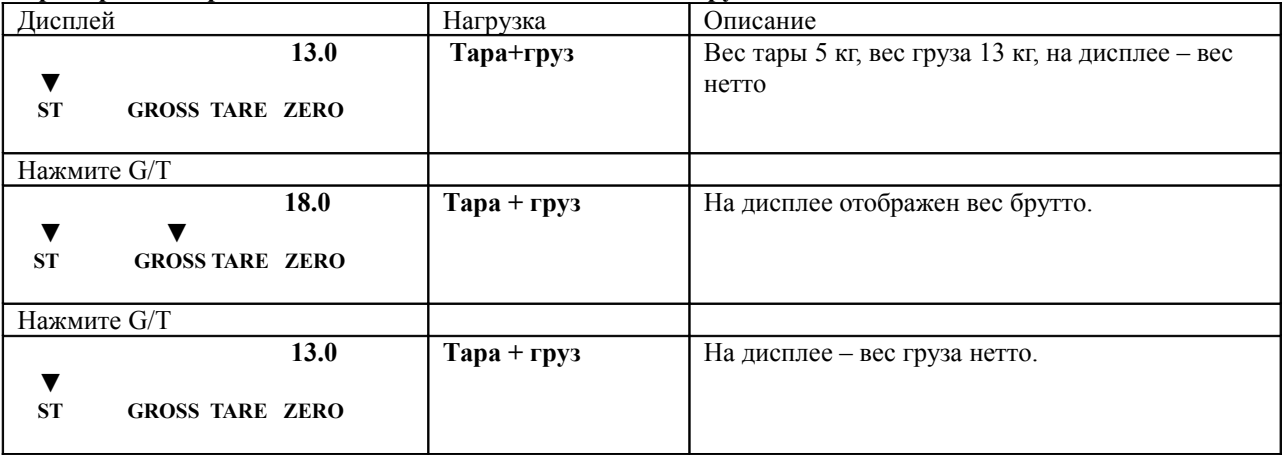

# **Пример 6. Изменение частоты обновления показаний дисплея.**

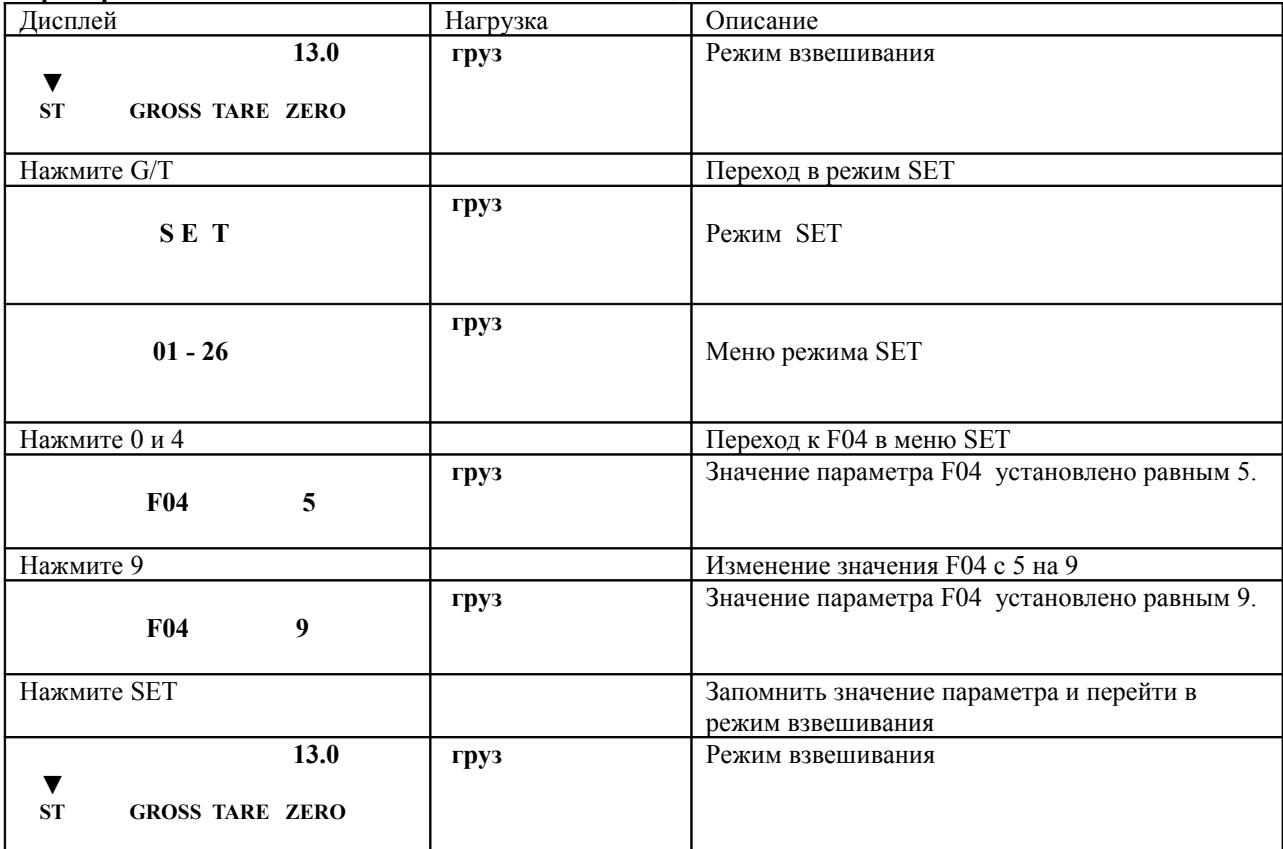

# **Пример 7. Сохранение в памяти артикульного номера, идентифицирующего тип взвешиваемого груза**

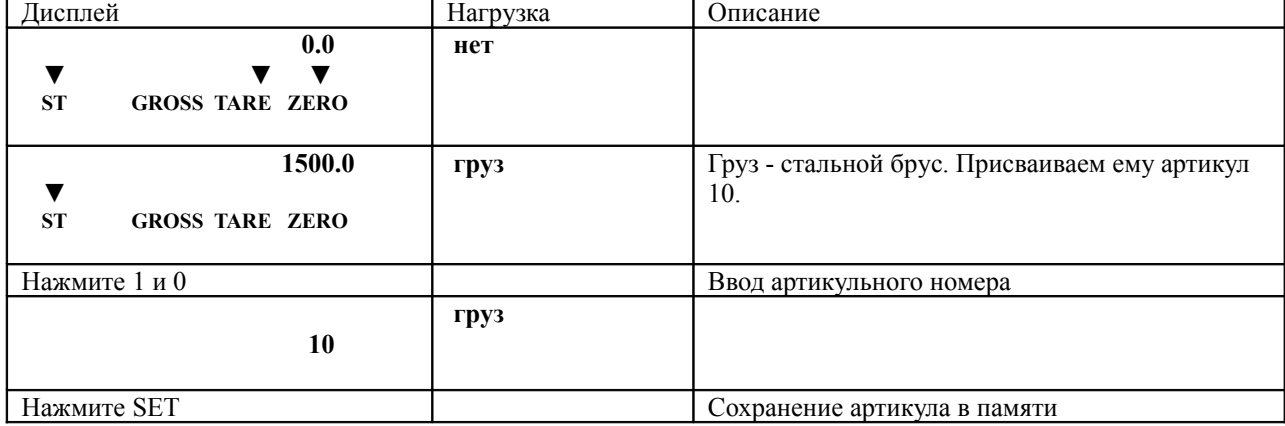

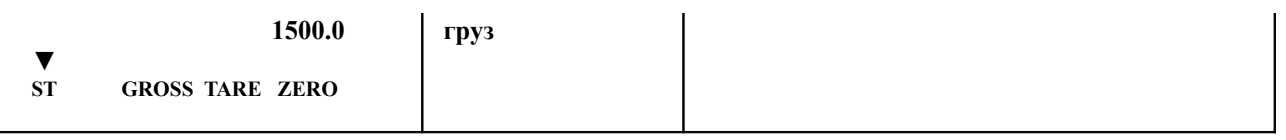

#### **Пример 8. Ввод верхней границы значения веса для режима дозирования.**

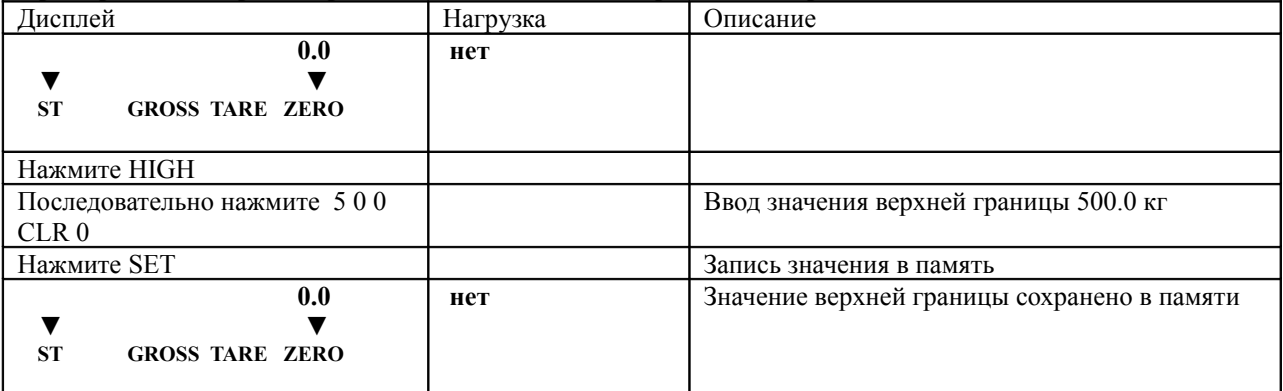

# **Пример 9. Ввод значения допуска для верхней границы значения веса.**

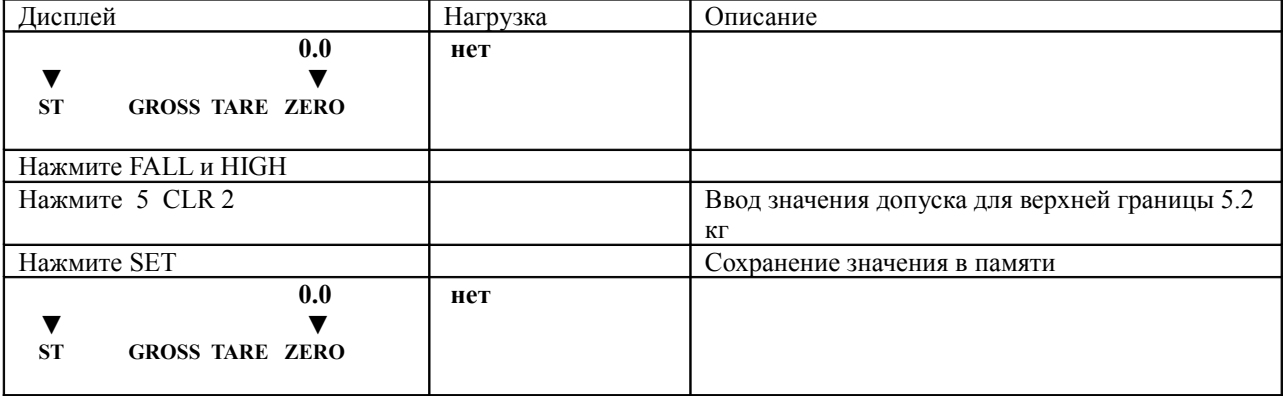

# **Пример 10. Взвешивание подвижных и живых объектов.**

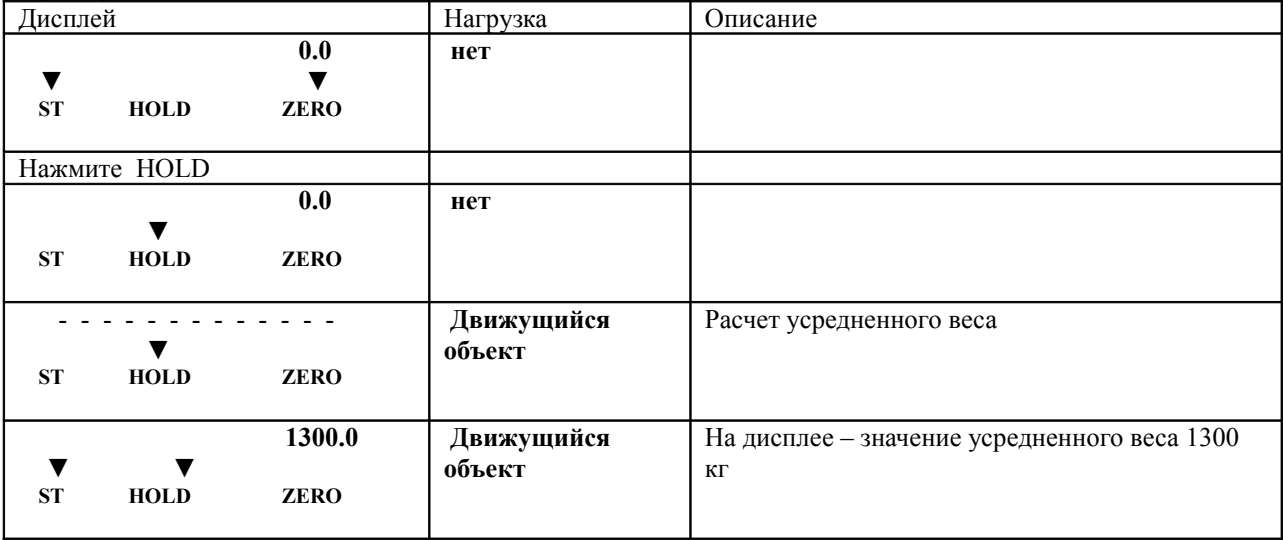

Выбор способа усреднения (нормальный/пиковый) – в режиме SET в меню F10.

Нормальный способ – расчет среднего арифметического полученных за период усреднения значений веса. Пиковый – выбор максимального значения из полученных за период усреднения.

# **11. Опции**

#### **Опция «Токовая петля».**

Режим передачи: как для RS232C.

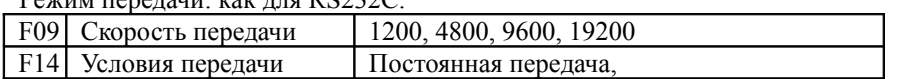

Сигнал

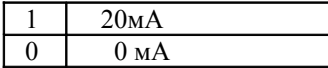

Схема 9-pin разъема для токовой петли.

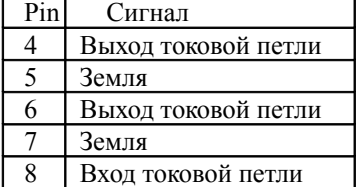

# **Опция RS422**

Режим передачи: как для RS232C

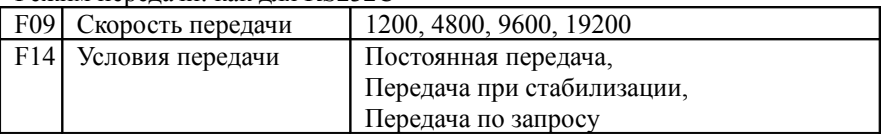

Формат данных и сигнала – как для RS232C.

Схема соединения:

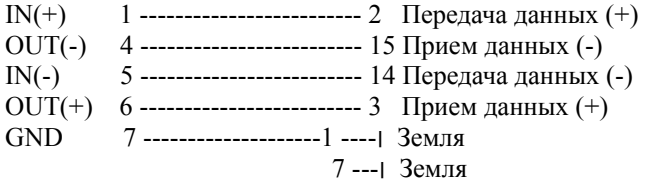

Индикатор 25-pin порт компьютера

**Опция «аналоговый выход 4-20 мА»**

Спецификация

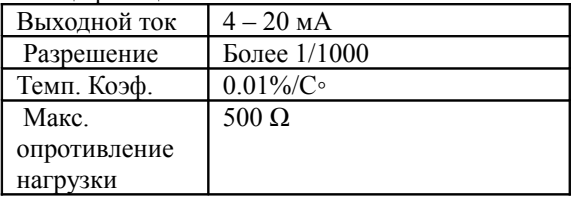

При отсутствии нагрузки выходной ток 4 мА, при нагрузке, равной НПВ – 20 мА.

# **RS232C**

Режим передачи данных.

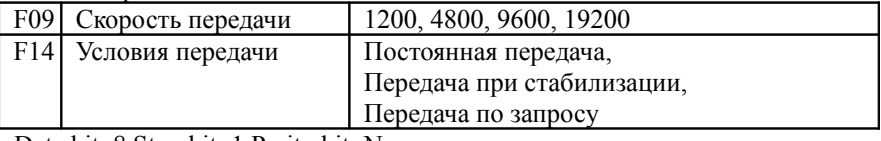

Data bit: 8 Stop bit: 1 Parity bit: None Кодировка ASCII

Формат данных:

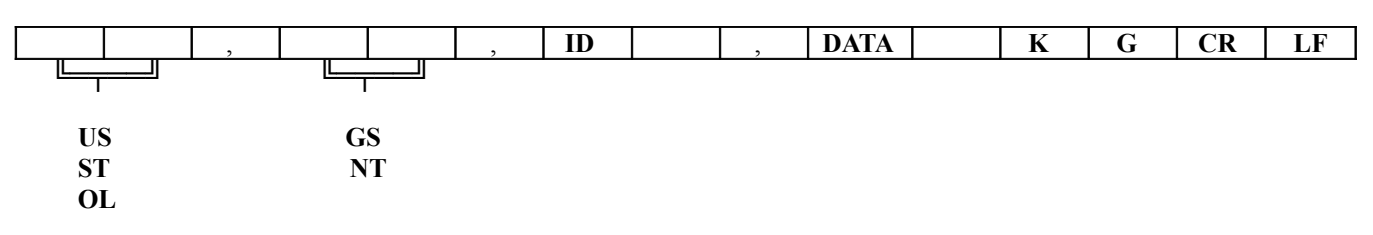

US **-** нагрузка нестабильна ST - нагрузка стабильна OL – перегрузка GS – вес брутто NT – вес нетто ID – идентификационный номер индикатора DATA – 8 байт данных веса

Схема соединения индикатора с компьютером.

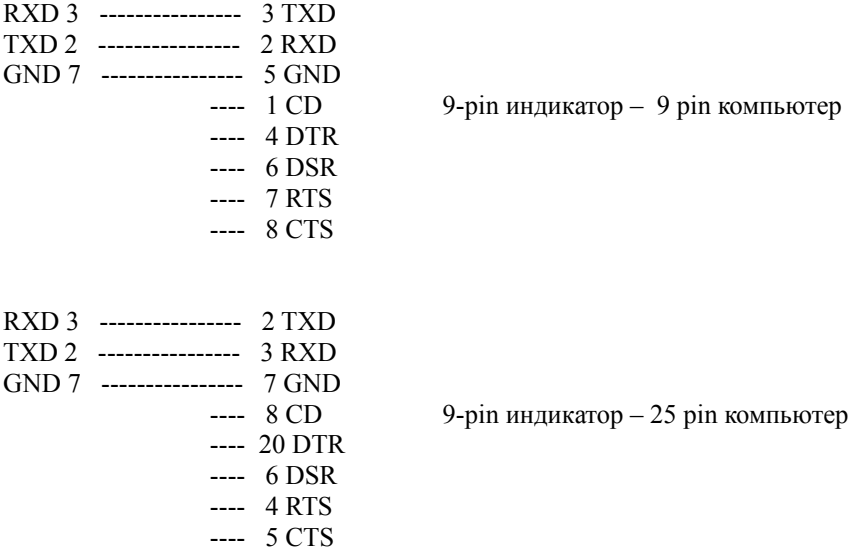

#### **Опция «аналоговый выход 0-10 В»**

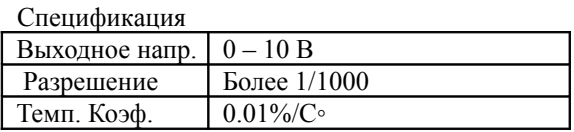

При отсутствии нагрузки выходное напряжение 0 В, при нагрузке, равной НПВ – 10 В.

#### **12. Сообщения об ошибках и способы устранения.**

### **ERR 01**

нагрузка слишком нестабильна поставьте весы на ровную твердую поверхность

# **ERR 02**

Ошибка АЦП или неправильное подсоединение датчика Проверьте соблюдение полярности сигналов соединительного коннектора датчика

## **ERR 03**

Значение параметра стерто из памяти Установите значение параметра в режиме SET

#### **ERR 04**

Дата или время установлены некорректно Ввести заново дату и время

#### **ERR 07**

Номер артикула взвешиваемого груза превышает максимально возможное значение Ввести заново номер артикула в диапазоне 0 – 20

## **ERR 08**

Ошибка срабатывания клавиш TARE или ZERO Установите желательный режим срабатывания клавиш в режиме SET в меню F13

#### **ERR 09**

Значение нуля при отсутствии нагрузки выходит за границы диапазона, установленного в режиме SET.

Измените значение границ диапазона

#### **ERR 10**

Введенный вес тары превышает НПВ Исправьте значение веса тары

## **ERR 11**

Позиция десятичной точки при вводе веса тары не соответствует значению дискреты Исправьте значение веса тары. Например, нельзя вводить вес тары равным 50.02 кг при значении дискреты 0.1 кг.

# **ERR 13**

Реальный диапазон компенсации нуля отличается от установленного в режиме SET. Убедитесь в отсутствии нагрузки. Если ошибка возникла при отсутствии нагрузки, проведите процедуру калибровки.

# **ERR 14**

Значение HIGH\_FALL превышает значение HIGH\_LIMIT. Введите корректное значение HIGH\_FALL

### **ERR 15**

Значение LOW\_FALL превышает значение LOW\_LIMIT Введите корректное значение LOW\_FALL

# **ERR 16**

Значение HIGH\_LIMIT превышает НПВ Введите корректное значение HIGH\_LIMIT

### **ERR 17**

Значение LOW\_LIMIT превышает значение HIGH\_LIMIT Введите корректное значение LOW\_LIMIT

# **OVER**

Показания дисплея превышают заданный НПВ. Нагрузка не должна превышать НПВ – это может привести к повреждению датчика веса.

### **No LC**

Тензодатчик не подсоединен к индикатору или неисправен коннектор. Подсоедините тензодатчик или проверьте исправность коннектора

### **ERR 21**

Разрешение (НПВ : дискрета) превышает значение 1/10000 Измените значение НПВ в режиме CAL1 или значение дискреты в режиме CAL2

## **ERR 22**

Значение калибровочного веса меньше 10% от НПВ Измените значение калибровочного веса в режиме CAL3

### **ERR 23**

Значение калибровочного веса больше НПВ. Измените значение калибровочного веса в режиме CAL3

# **ERR 24**

Выходное напряжение тензодатчика слишком мало при выполнении калибровки весом. Индикатор автоматически увеличит коэффициент усиления АЦП и перейдет в режим CAL3. Проведите заново процедуру калибровки нуля в CAL 3 и калибровку весом в режиме CAL4.

### **ERR 25**

Выходное напряжение тензодатчика слишком велико при выполнении калибровки весом. Индикатор автоматически уменьшит коэффициент усиления АЦП и перейдет в режим CAL3. Проведите заново процедуру калибровки нуля в CAL 3 и калибровку весом в режиме CAL4.

### **ERR 26**

Выходное напряжение тензодатчика слишком велико при калибровке нуля. Убедитесь в отсутствии нагрузки.

### **ERR 27**

Выходное напряжение тензодатчика слишком мало в режиме калибровки нуля.

Проверьте, нет ли каких-либо внешних воздействий на тензодатчик (например, соприкосновение весовой платформы с посторонними предметами).

# **ERR 28**

Значение веса непрерывно изменяется. Проверьте соединение между тензодатчиком и индикатором.

## **ERR 41**

Повреждена память RAM индикатора Замените RAM

# **ERR 51**

Ошибка даты, например 35 марта Введите правильно дату

# **ERR 52**

Ошибка времени, например 26:20 Введите правильно время

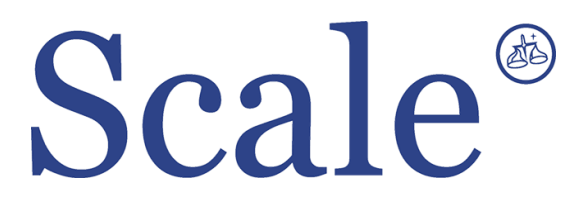

#### По вопросам продаж и поддержки обращайтесь: sec@nt-rt.ru www.scale.nt-rt.ru

Архангельск (8182)63-90-72 Астана (7172)727-132 Астрахань (8512)99-46-04 Барнаул (3852)73-04-60 Белгород (4722)40-23-64 Брянск (4832)59-03-52 Владивосток (423)249-28-31 Волгоград (844)278-03-48 Вологда (8172)26-41-59 Воронеж (473)204-51-73 Екатеринбург (343)384-55-89 Иваново (4932)77-34-06 Ижевск (3412)26-03-58 Иркутск (395)279-98-46 Казань (843)206-01-48 Калининград (4012)72-03-81 Калуга (4842)92-23-67 Кемерово (3842)65-04-62

 Киров (8332)68-02-04 Краснодар (861)203-40-90 Красноярск (391)204-63-61 Курск (4712)77-13-04 Липецк (4742)52-20-81 Магнитогорск (3519)55-03-13 Москва (495)268-04-70 Мурманск (8152)59-64-93 Набережные Челны (8552)20-53-41 Нижний Новгород (831)429-08-12 Новокузнецк (3843)20-46-81 Новосибирск (383)227-86-73 Омск (3812)21-46-40 Орел (4862)44-53-42 Оренбург (3532)37-68-04 Пенза (8412)22-31-16 Пермь (342)205-81-47 Ростов-на-Дону (863)308-18-15 Рязань (4912)46-61-64

Самара (846)206-03-16 Санкт-Петербург (812)309-46-40 Саратов (845)249-38-78 Севастополь (8692)22-31-93 Симферополь (3652)67-13-56 Смоленск (4812)29-41-54 Сочи (862)225-72-31 Ставрополь (8652)20-65-13 Сургут (3462)77-98-35 Тверь (4822)63-31-35 Томск (3822)98-41-53 Тула (4872)74-02-29 Тюмень (3452)66-21-18 Ульяновск (8422)24-23-59 Уфа (347)229-48-12 Хабаровск (4212)92-98-04 Челябинск (351)202-03-61 Череповец (8202)49-02-64 Ярославль (4852)69-52-93